## **CST8177 W15 Pre-SBA**

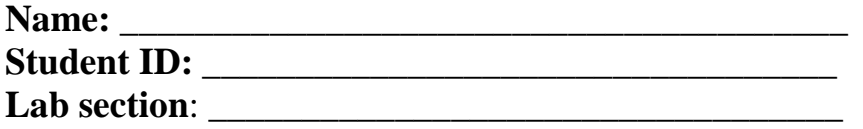

## **The full mark for the SBA is 10.**

Fresh install CentOS and set up the testing directory **sba** under your home directory *before* SBA.

Use Putty to log in your CentOS. Keep the result of each task on the window of Putty until you demoed to the lab teacher. You can open another Putty window to do the following task.

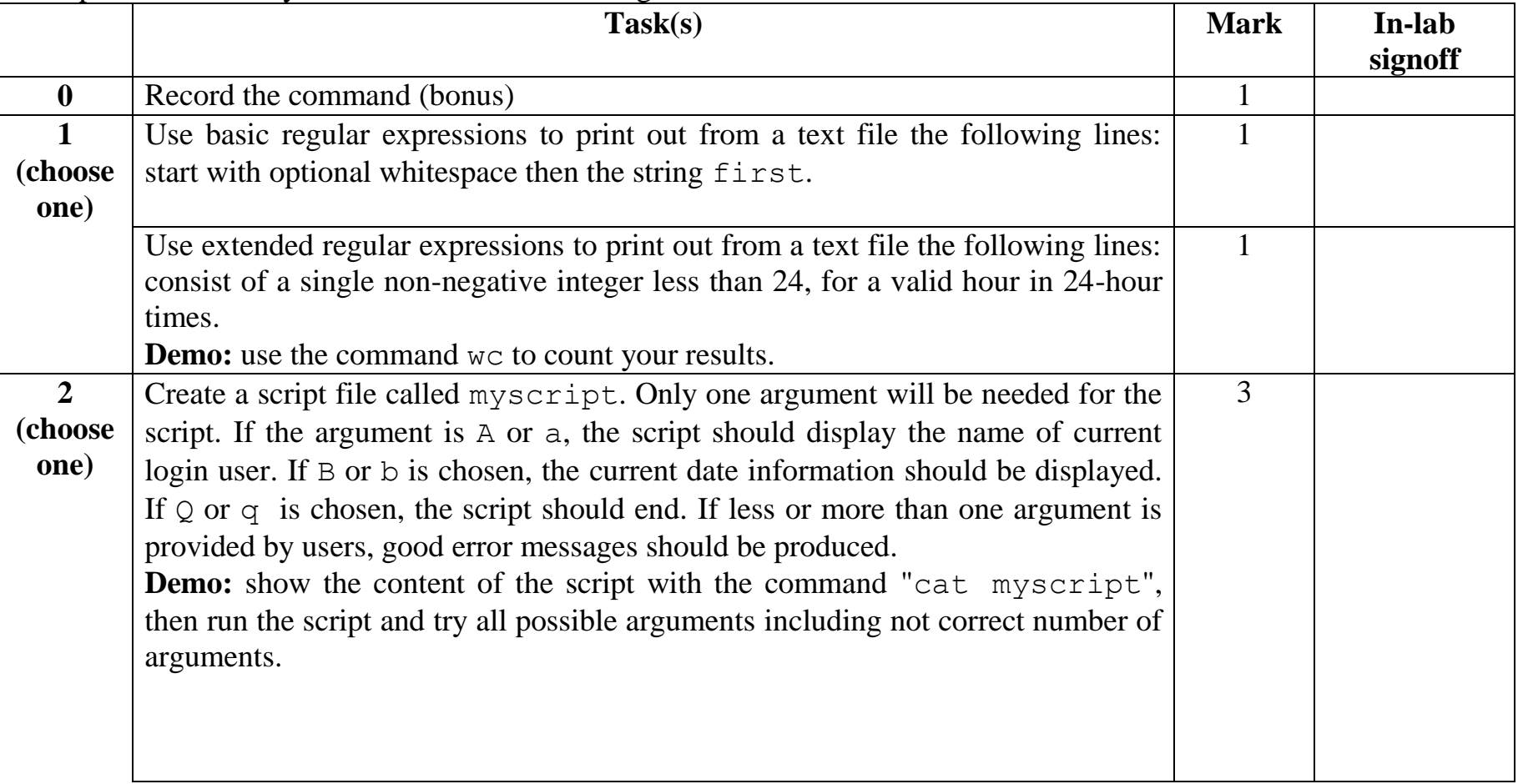

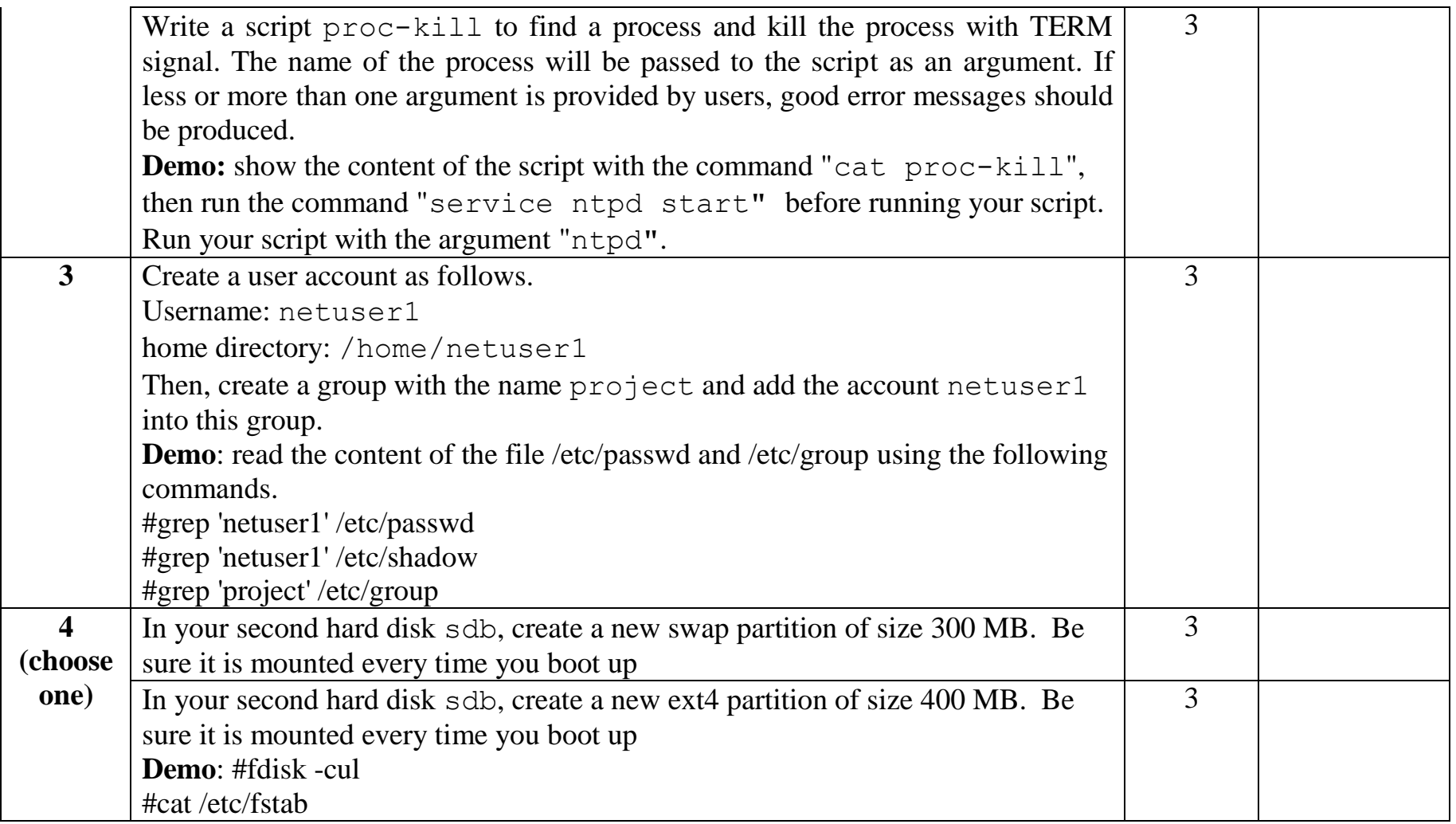